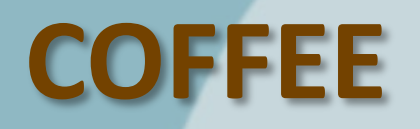

**LECTURE**

**UNIVERSITÄT BERN** 

 $\boldsymbol{u}^{\text{\tiny b}}$ 

Introduction to BioRender – Not Only for Biologists

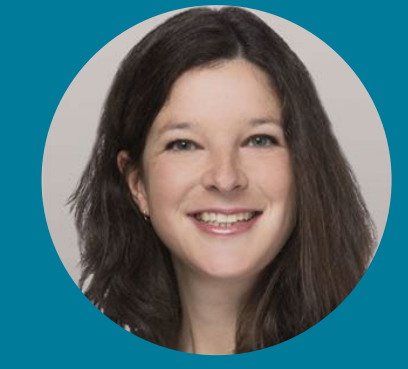

Dr. Aline Frank Research Support Team Science Library

**Thursday** 04.05.2023 13:00, Zoom

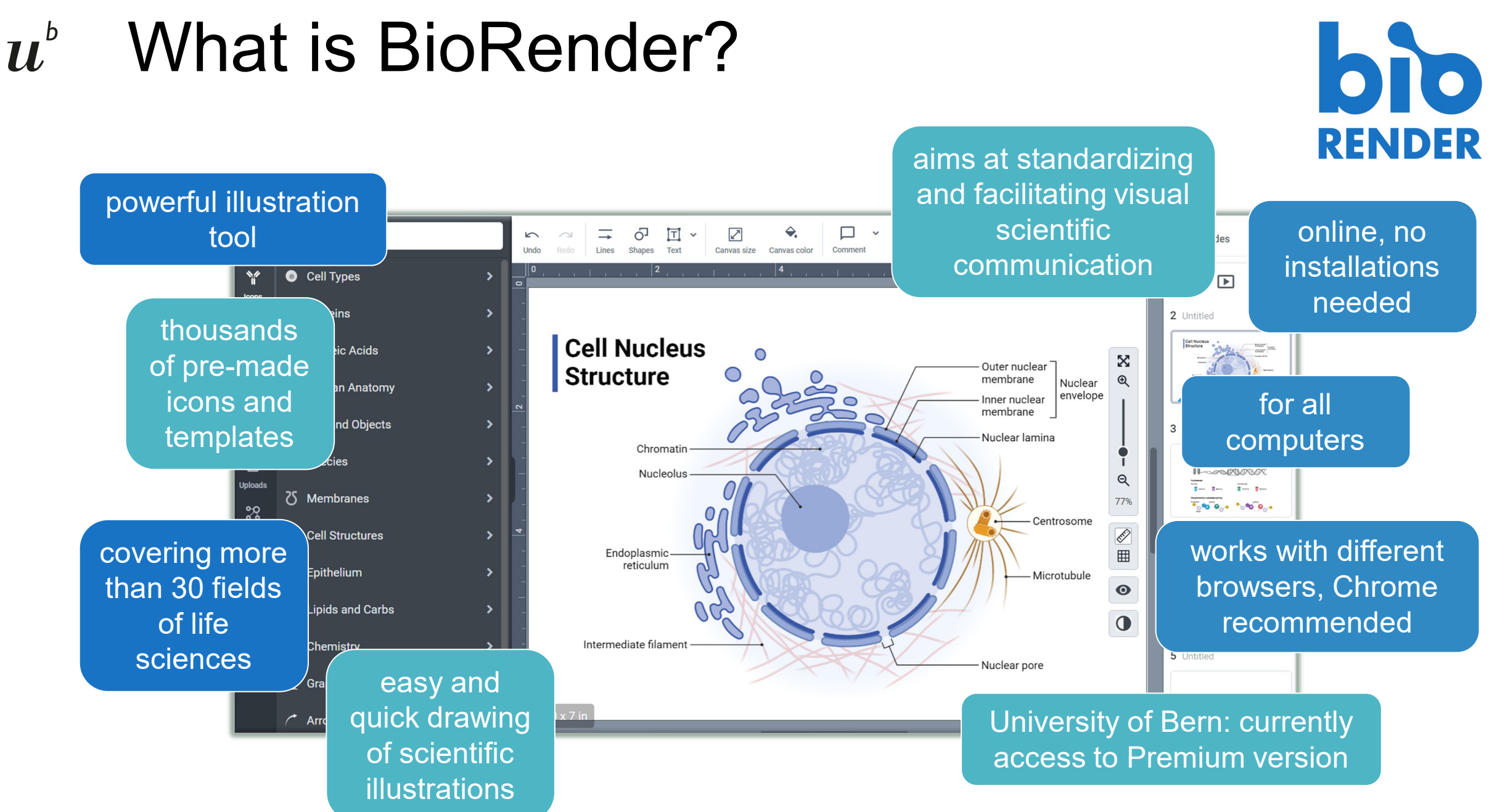

### $\boldsymbol{u}^{\text{\tiny{b}}}$ Getting started Access to BioRender at University of Bern

#### Create account and log in:

## **<https://app.biorender.com/portal/ub>**

Portal Natural Sciences → Tools: [https://www.ub.unibe.ch/research/fachinform](https://www.ub.unibe.ch/research/fachinformationen/portal_natural_sciences/index_eng.html#pane618455) [ationen/portal\\_natural\\_sciences/index\\_eng.h](https://www.ub.unibe.ch/research/fachinformationen/portal_natural_sciences/index_eng.html#pane618455) [tml#pane618455](https://www.ub.unibe.ch/research/fachinformationen/portal_natural_sciences/index_eng.html#pane618455)

Medicine and Pharmacy Portal  $\rightarrow$  Tools: [https://www.ub.unibe.ch/research/fachinform](https://www.ub.unibe.ch/research/fachinformationen/portal_medicine_and_pharmacy/index_eng.html) [ationen/portal\\_medicine\\_and\\_pharmacy/ind](https://www.ub.unibe.ch/research/fachinformationen/portal_medicine_and_pharmacy/index_eng.html) [ex\\_eng.html](https://www.ub.unibe.ch/research/fachinformationen/portal_medicine_and_pharmacy/index_eng.html)

#### I already have a BioRender account. How do I link it to my University of Bern - Library of Medicine account?

To link your existing account, use the "Log in" button above.

#### Do I have to sign in through this portal every time?

Yes. In order to access exclusive premium features available through University of Bern - Library of Medicine 's BioRender license, you must log in through this portal.

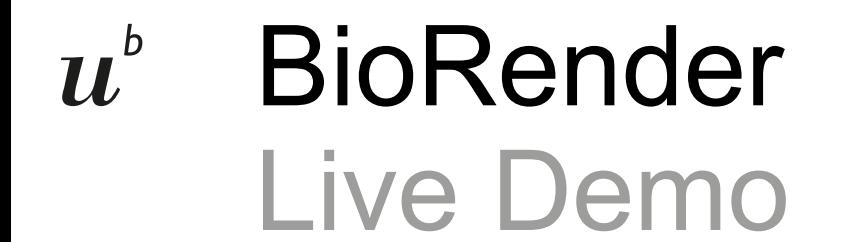

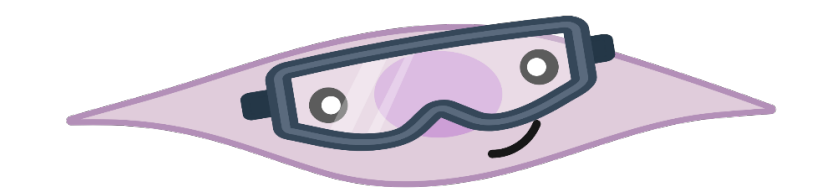

# Not a life scientist?  $\boldsymbol{u}^{\textit{b}}$ Why BioRender might still be useful for you

Use your own icons and profit from various functions to create or improve your illustrations.

Ask for a customized icon.

Make use of the poster templates.

### Publication rights and citation  $\boldsymbol{u}^{\text{\tiny{b}}}$ What to consider?

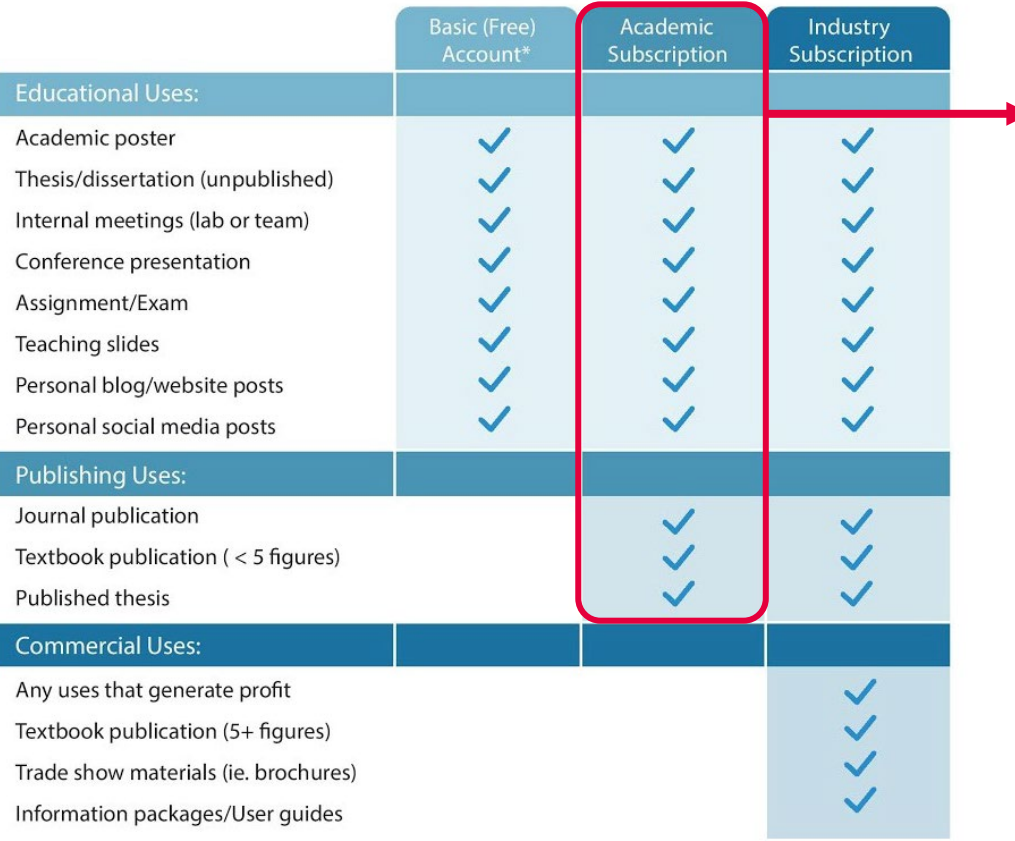

- For publication: get your publication license when exporting the figure
- For posters (and similar purposes): no license needed

All BioRender-made figures must be cited with **Created with BioRender Thanks for using BioRender!** 

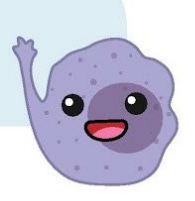

How to cite exactly?

**→ Check BioRender Help Function** 

\*Watermark must be included in exported figure \*Free trial on a premium plan recommended for print uses For use cases not listed here, please go to biorender.com/contact

## $\boldsymbol{u}^{\text{b}}$ More information about BioRenderOnline learning materials

#### <https://learn.biorender.com/>

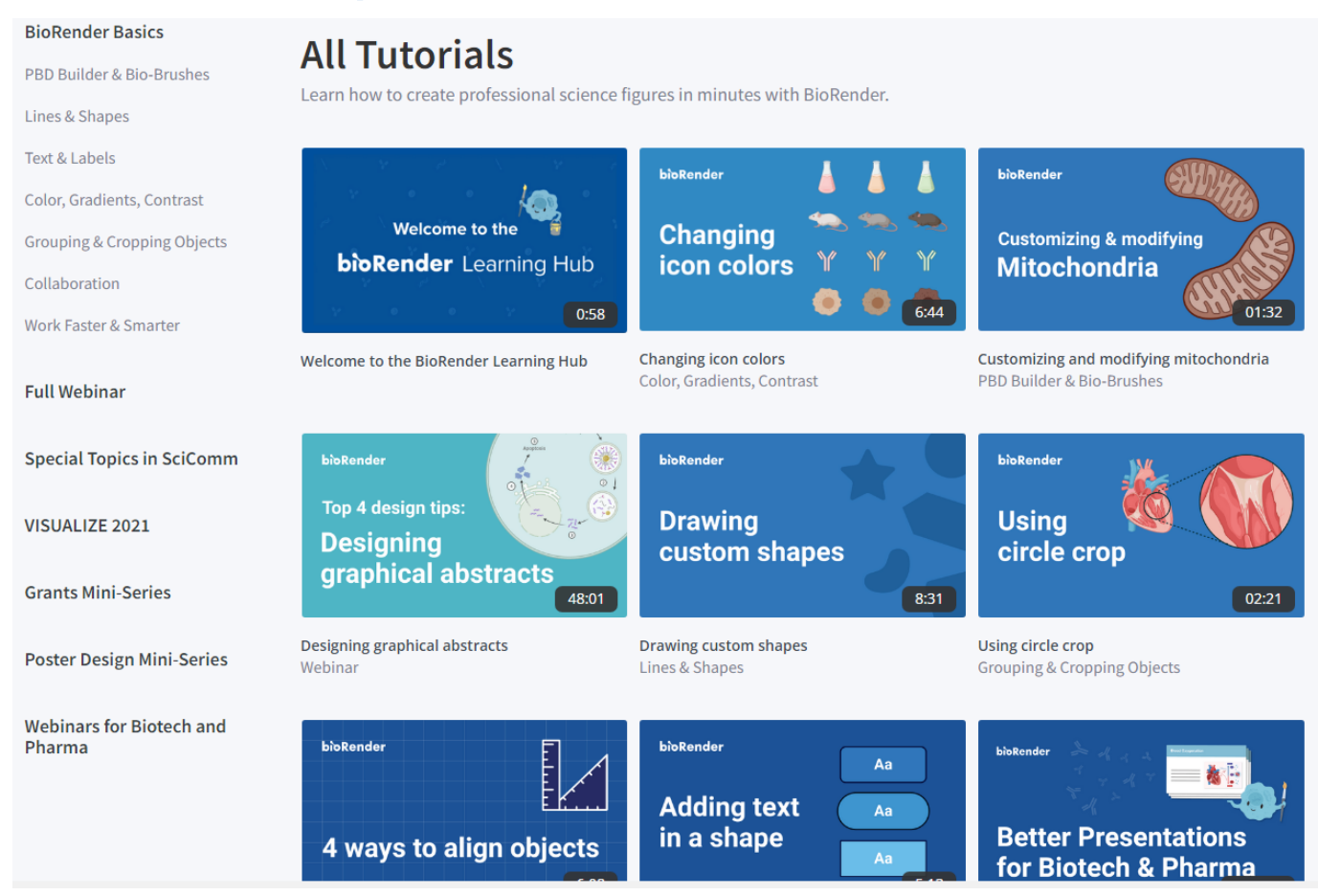

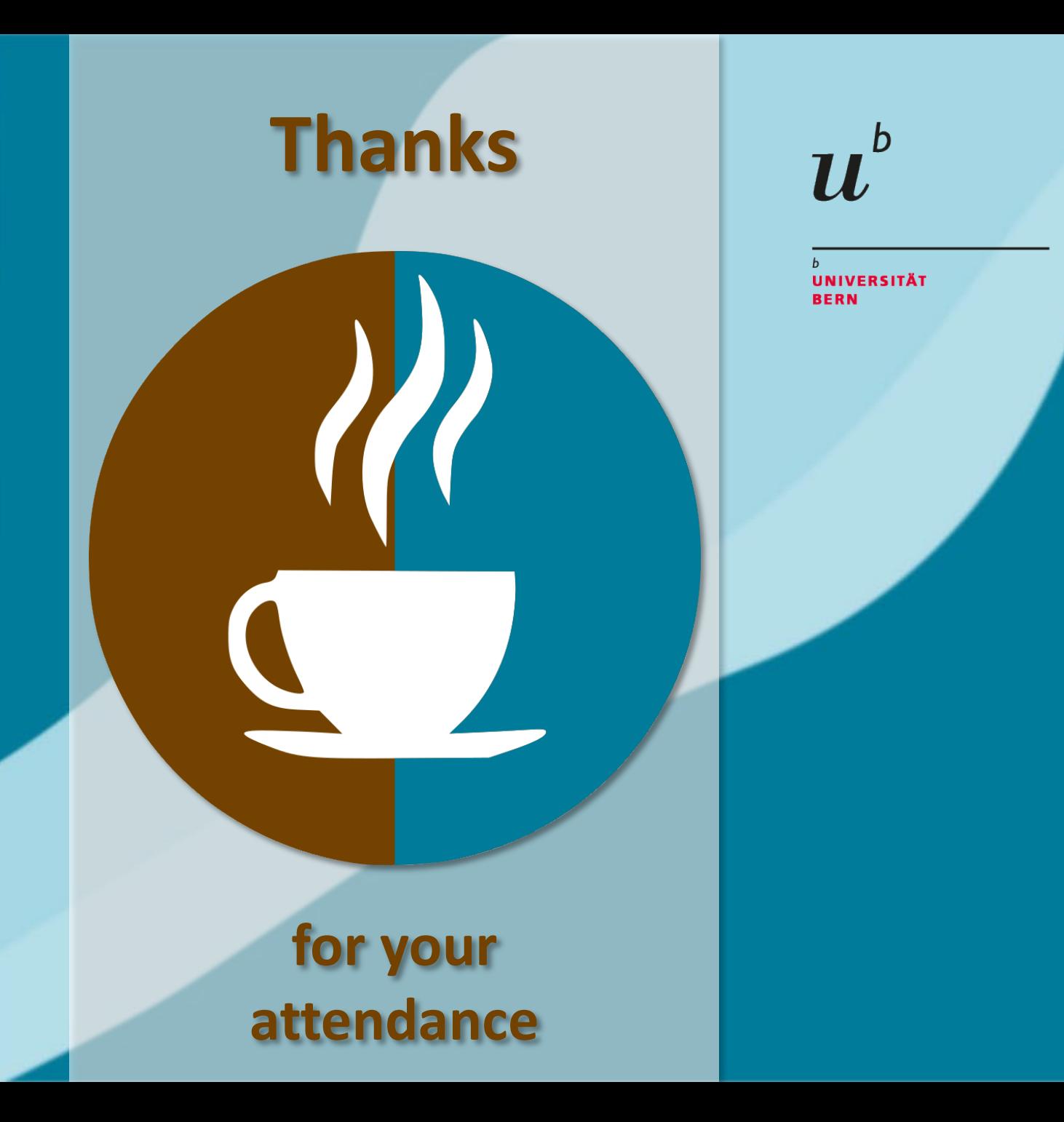

# Next Coffee Lectures:

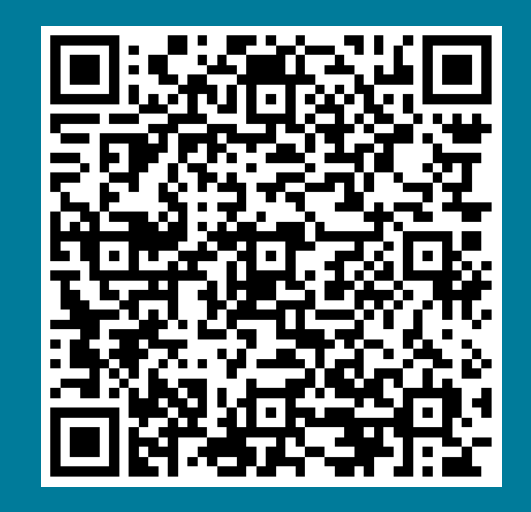

**Research Support Services Science and Medical Libraries University Library Bern** [frnat.ub@unibe.ch](mailto:frnat.ub@unibe.ch) [support\\_med.ub@unibe.ch](mailto:support_med.ub@unibe.ch)

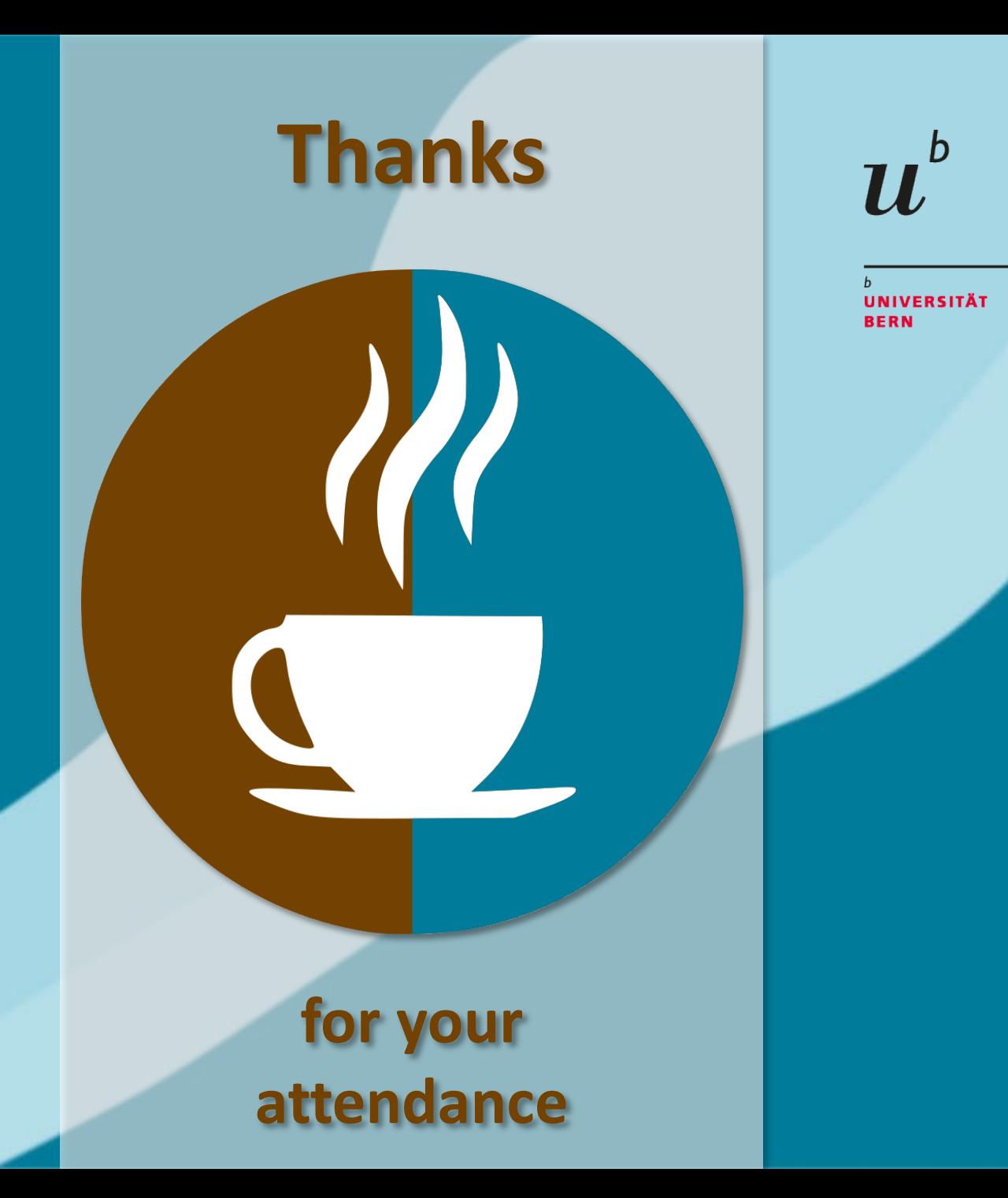

# Slides and Screencast:

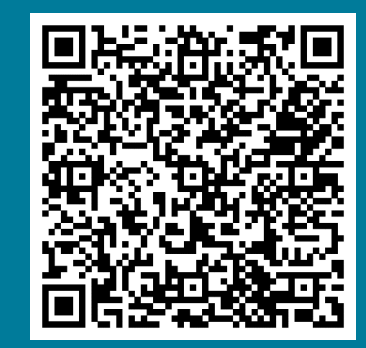

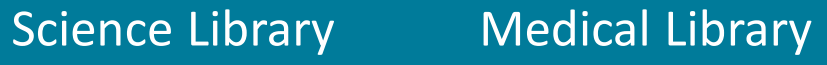

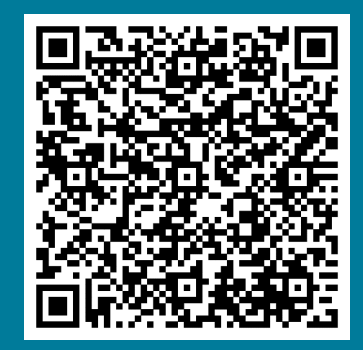

**Research Support Services Science and Medical Libraries University Library Bern** [frnat.ub@unibe.ch](mailto:frnat.ub@unibe.ch) [support\\_med.ub@unibe.ch](mailto:support_med.ub@unibe.ch)

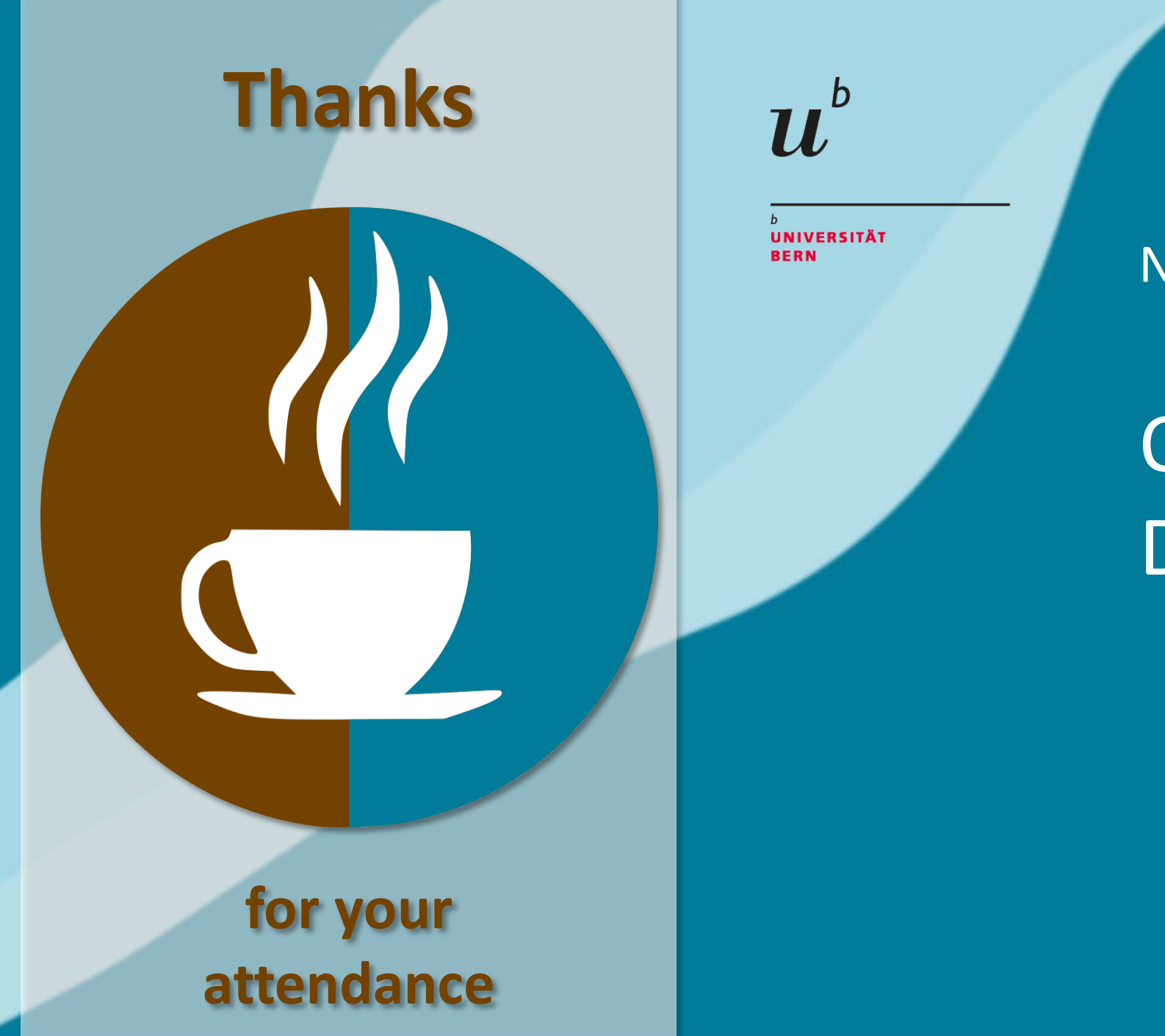

#### Now there is time for...

Questions & **Discussion** 

> **Research Support Services Science and Medical Libraries University Library Bern** [frnat.ub@unibe.ch](mailto:frnat.ub@unibe.ch) [support\\_med.ub@unibe.ch](mailto:support_med.ub@unibe.ch)